### **Modelowanie matematyczne w nauce i technice**

LAB 06

## Wstep

(Przypomnienie z Lab 03) Poprawnie zdefiniowane zadanie obliczeniowe w programie "ModFEM" składa się z następujących elementów:

- **Pliku konfiguracyjnego dla zadania obliczeniowego (problem\_heat.dat)**
- **Pliku zawierającego siatkę obliczeniową (w formacie JK lub w bezpośrednim formacie struktur danych ModFEM – format i nazwa pliku określone są w pliku konfiguracyjnym problem\_heat.dat)**
- **Pliku zawierającego informację o warunkach brzegowych (o nazwie zwyczajowo przyjmowanej jako bc\_heat.dat, ale możliwej do dowolnego ustalenia w pliku konfiguracyjnym problem\_heat.dat)**
- Opcjonalnie pliku z danymi materiałowymi jest konieczny do rozwiązania zadań z nieliniowością materiałową oraz wieloma materiałami, , w dalszych przykładach wykorzystywany będzie plik o nazwie materials.dat
- Opcjonalnie plików konfiguracyjnych modułów rozwiązywania układów równań liniowych (solwerów liniowych – nazwy plików określone są w pliku konfiguracyjnym problem\_heat.dat, w dalszych przykładach wykorzystywany będzie plik konfiguracyjny solwera iteracyjnego o nazwie mkb.dat)

 W trakcie dzisiejszych zajęć rozwiążecie Państwo proste zagadnienie wymiany ciepła – stacjonarnego rozkładu temperatury w obszarze dwuwymiarowym, dla pojedynczego materiału z warunkami brzegowymi Dirichleta (zadana temperatura), Neumanna (zadany strumień ciepła) oraz Robina (strumień ciepła zadany jako proporcjonalny do różnicy temperatur między brzegiem obszaru a otoczeniem zewnętrznym o stałej temperaturze).

W kolejnych krokach laboratorium będziecie Państwo tworzyć lub modyfikować pliki konfiguracyjne, uruchamiać program symulacji i analizować wyniki, posługując się wizualizacją w programie ParaView

# **[**

### **Ułatwieniem sprawdzania poprawności działania programu ModFEM jest wykorzystanie możliwości pracy w trybie wsadowym.**

ModFEM po uruchomieniu sprawdza istnienie w katalogu roboczym pliku: **input\_interactive.txt**

Jeśli pliku nie ma, program działa interaktywnie w terminalu (tak jak dotychczas). Jeśli plik jest, ModFEM wykonuje polecenia menu zapisane w pliku i zapisuje niektóre z danych do pliku wyjściowego. Nazwa pliku wyjściowego stanowi pierwszą linijkę pliku input interactive.txt. Dla przykładowej zawartości pliku **input\_interactive.txt**:

# **lab06\_output\_01.txt**

**s**

**v**

**q**

program rozwiąże zadanie, zapisze pliki z danymi wizualizacji i zakończy działanie - w trakcie pracy część wyników zostanie zapisana do pliku

lab06 output 01.txt . Zawartość pliku można przeglądać w edytorze, ewentualnie wypisać tylko zawartość interesujących linijek posługując się np. narzędziem grep:

**\$ grep -i BC lab06\_output\_01.txt ]**

- 1 Zadanie 1 (obowiązkowe): Przygotowanie pliku konfiguracyjnego **problem heat.dat** dla problemu rozkładu temperatury (jako punkt wyjścia do modyfikacji można użyć własne pliki z poprzednich laboratoriów lub plik ze strony przedmiotu, będący materiałem do laboratorium 1) – w sprawozdaniu należy umieścić odpowiednie zmodyfikowane fragmenty pliku **problem\_heat.dat** Po modyfikacji plik **problem\_heat.dat** powinien mieć następujące ustawienia:
	- nadana indywidualnie nazwa problemu: **name = "..."; // np. zadanie\_stacjonarne\_1**
	- typ pliku siatki i jego nazwa  **mesh\_type = ".."; //"j"-jk mesh,"p"-standard prismatic mesh format mesh\_file\_in = ".."; // nazwa pliku dla swojej siatki typu A**
	- dowolny sposób nadania warunku początkowego (jest bez znaczenia dla zadania stacjonarnego, więc można użyć zerowania pola temperatury - "z")

field file in =  $"$ ...";

- nazwa pliku z warunkami brzegowymi (zwyczajowo bc heat.dat) **bc\_file = "...";**
- wzorce nazw plików wyjściowych (można zostawić bez zmian)  **mesh\_file\_out = "mesh"; // mesh\_dmp\_filepattern**  field file out = "field\_heat";
- parametr funkcji kary dla wymuszenia warunku brzegowego Dirichleta (zawsze bez zmian dla wszystkich zadań w ramach laboratoriów, metoda funkcji kary będzie wyjaśniona na wykładzie, wskazówki do jej użycia pojawią się jako wnioski z niniejszego laboratorium, p. 7)  **penalty = 1.0e7;**
- ustalenie zadawania danych materiałowych jako wartości umieszczonych poniżej w pliku **problem\_heat.dat**, poprzez zadanie pustej nazwy pliku

 **materials\_file = "";**

- zadanie własnych parametrów materiałowych (każdy powinien ustalić własne wartości z następujących zakresów: współczynnik przewodnictwa cieplnego (thermal\_conductivity) - 20-50, ciepło właściwe (specific heat) - 600-700, gęstość (density) – 7000-8000  **thermal\_conductivity = ; // double! density = ; // double! specific\_heat = ; // double!**
- zadanie dowolnych wartości temperatury odniesienia i temperatury otoczenia (są bez znaczenia dla zadania z pojedynczym materiałem o stałych własnościach i brakiem warunku brzegowego III rodzaju (Robina) lub zadawaniem temperatury otoczenia dla każdego warunku Robina w pliku **bc\_heat.dat**)

 **reference\_temperature = 300.0; // switched to -1 for constant material properties**

 **ambient\_temperature = 300.0; // possibly used for initial and boundary conditions**

- spośród pozostałych parametrów badanego liniowego i stacjonarnego zadania, należy zapewnić:
	- wybór bezpośredniego solwera układów równań liniowych **linear\_solver\_type = 0; // int:**
	- wyłączenia automatycznej adaptacji w trakcie rozwiązania **adapt\_interval = 0;**
- pozostałe niedotyczą rozwiązywanego (liniowego i stacjonarnego) zadania i należy pozostawić je bez zmian
- 2 Zadanie 2 (obowiązkowe): Przygotowanie siatki obliczeniowej Należy wykorzystać siatkę A przygotowaną w ramach laboratorium 2 – rysunek siatki z zaznaczonymi rodzajami warunku brzegowego proszę dołączyć do sprawozdania.

Dodatkowo należy ustawić:

- pojedynczą warstwę o małej grubości w celu dobrej wizualizacji zadania, traktowanego jako zadanie 2D (druga linia pliku ...jk, współrzędna z dolnego i górnego brzegu obszaru)  $\frac{0.001}{0.01}$  1...
- w sprawozdaniu należy umieścić kilka pierwszych linii pliku siatki
- 3 Zadanie 3 (obowiązkowe): konfiguracja warunków brzegowych Należy zadać następujące warunki brzegowe w pliku np. bc\_heat.dat:
	- ściany górna i dolna (numery warunków w pliku .....jk) warunek symetrii, zapewniający poprawne modelowanie zadania 2D, można do tego użyć warunek zerowania strumienia ciepła
	- ściany oznaczone w temacie laboratorium 2 jako izolacja zerowy strumień ciepła
	- ściany oznaczone jako grzanie/chodzenie
		- chłodzenie warunek Dirichleta z temperaturą z zakresu: 250-290
		- grzanie warunek Dirichleta z temperaturą z zakresu: 450-490
- 4 Zadanie 4 (obowiązkowe). Uruchomienie programu ModFEM [wykonywane na serwerze]
	- 4.1 Do wykonania zadania potrzebny jest program do symulacji zagadnienia rozchodzenia się ciepła utworzony w ramach lab 1:

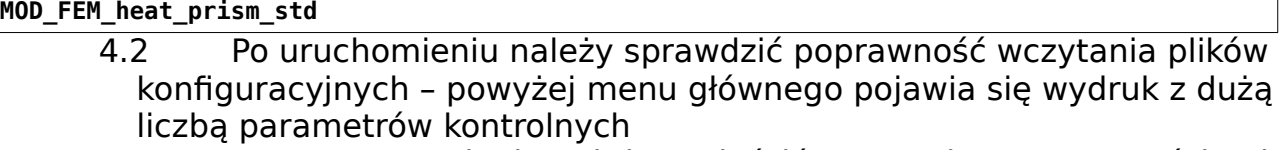

 4.2.1 W sprawozdaniu należy umieścić zrzuty ekranu z wartościami parametrów z punktu 1 (zadanie 1), ustalonych w pliku **problem\_heat.dat** , z wydrukiem zadanych warunków brzegowych oraz z podsumowaniem wczytanych parametrów siatki. [ w wydruku interesujące parametry znajdują się w grupach:

- początek wydruku (nazwy katalogu roboczego, plików wejściowych, nazwa problemu)
- grupa **CONTROL PARAMETERS** (razem z danymi materiałowymi)
- grupa **BOUNDARY CONDITIONS**
- grupa **MESH** (aż do wydruku menu opcji wyboru)
- 4.3 W menu głównym należy wybrać opcję rozwiązania

pojedynczego zadania stacjonarnego '**s**'

- 4.4 Po rozwiązaniu zadania należy wygenerować pliki Paraview opcja '**v**' (wyjście z programu opcja '**q**'). Po rozwiązaniu zadania powinny się pojawić pliki:
- heat 0000.pvd ├── heat\_000000.partmesh ├── heat\_000000.vtu

heat<sup>000000</sup>\_BC.vtu

Numer 000000 potwierdza rozwiązanie zadania stacjonarnego.

- 5 Zadanie 5 (obowiązkowe): Praca z programem PARAVIEW.
	- 5.1 Proszę wyświetlić rozwiązanie (pole temperatury) i wykonać zrzuty ekranu do umieszczenia w sprawozdaniu
		- Najlepiej wyłączyć wyświetlanie groupID można to zrobić od razu po wczytaniu pliku, przed naciśnięciem pierwszego Apply
		- Można dobrać własną paletę kolorów
		- 5.1.1 Ważne jest sprawdzenie poprawności uzyskanego pola temperatury:
			- na brzegach z zadanym warunkiem Dirichleta temperatura musi być identyczna z zadaną
			- w obszarze pomiędzy brzegami z warunkiem Dirichleta (i także wzdłuż pozostałych brzegów obszaru 2D) temperatura powinna zmieniać się w sposób zbliżony do liniowego od temperatury chłodzenia do temperatury grzania
- 6 Zadanie 6 (4.0): Badanie wpływu warunków brzegowych Neumanna na postać rozwiązania
	- 6.1 W rozwiązywanym zadaniu należy zmienić typ warunku brzegowego na brzegu grzania z warunku Dirichleta na warunek Neumanna ze strumieniem ciepła z zakresu: 1000-2000
	- 6.2 Należy uzyskać pliki ...vtu dla zadanego przykładu i zapisać pod nazwą wskazującą na wartość warunku Neumanna
	- 6.3 Następnie należy zmieniać kilka razy wartość strumienia ciepła na brzegu grzania (np. zakładając wartość z poprzedniego punktu jako **q1**, można przyjąć **2\*q1**, **0**, **-q1**), każdorazowo uzyskując nowe pliki ....vtu (dobrze każdorazowo zapisywać je pod nowymi nazwami
	- 6.4 Następnie należy zbadać wpływ zmiany warunku Neumanna na postać rozwiązania
		- 6.4.1 Pliki ....vtu uzyskane w p.6.2 i 6.3 zapisane pod nowymi nazwami można wczytać jednorazowo do ParaView
		- 6.4.2 Dla wszystkich rozwiązań proszę uzyskać zrzut ekranu tak jak dla zadania w p. 5 (każdorazowo należy zmienić skalę kolorów, tak żeby wartość minimalna i maksymalna za każdym razem miały ten sam kolor) – czy widać zmianę charakteru rozwiązania?

 6.5 **Dla lepszego zwizualizowania różnicy rozwiązań, proszę uzyskać na jednym wykresie "plot-over-line" krzywe dla wszystkich rozważanych przypadków warunku Neumanna**  (tylko temperatury, bez groupID) – należy dobrać tę samą linię dla wszystkich przypadków – biegnącą od granicy z warunkiem Dirichleta do granicy z warunkiem Neumanna

 6.6 W sprawozdaniu proszę umieścić dyskusję i wnioski z uzyskanych wyników

 7 Zadanie 7 (5.0): Badanie wpływu warunków brzegowych Robina (III rodzaju) na postać rozwiązania

W rozwiązywanym zadaniu należy zmienić warunek grzania z warunku Neumanna na warunek Robina.

```
 {
  bcnum: .... ;
  radconv:{T_out = ... ; alfa = 10.0; eps = 0.0;};
},
```
Należy zadać temperaturę zewnętrzną otoczenia **T\_out** jako wybraną przez siebie wartość z zakresu 350-390 i badać wpływ wartości współczynnika przekazywania ciepła **alfa** (heat transfer coefficient) na charakter i wartości rozwiązania. Wartości **alfa** powinny przyjmować wartości od początkowych małych np. w zakresie 10-20, do bardzo dużych np. w zakresie 10<sup>6</sup>-20<sup>6</sup> (poprzez np. 100-200, itd. w sumie 4-5 wartości **alfa** , włącznie z dodatkową wartością **alfa=0.0** jako sprawdzeniem jaki warunek efektywnie uzyskuje się w tym przypadku)

- 7.1 Pliki ....vtu uzyskane dla każdej wartości parametru **alfa** można zapisać pod nowymi nazwami i po rozwiązaniu zadania z nowymi danymi wczytywać pliki dla kolejnych zadań do ParaView
- 7.2 Dla każdego rozwiązania proszę uzyskać zrzut ekranu czy widać zmianę charakteru rozwiązania dla różnych wartości **alfa**?
- 7.3 **Dla lepszego zwizualizowania różnicy rozwiązań, proszę uzyskać na jednym wykresie "plot-over-line" krzywe dla zadań z różnymi wartościami parametru alfa** (tylko temperatury, bez groupID) – należy dobrać tę samą linię dla wszystkich przypadków – biegnącą od granicy z warunkiem Dirichleta do granicy z warunkiem Robina
- 7.4 Ostatecznym testem warunku brzegowego Robina jest porównanie rozwiązania uzyskanego z dużą wartością parametru **alfa**  z rozwiązaniem uzyskanym przez zadanie (na tym samym brzegu co uprzednio warunek Robina) warunku Dirichleta z temperaturą **T\_out**. Czy istnieje widoczna różnica? Czy można wysnuć z tego wniosek o możliwym alternatywnym sposobie zadawania warunku Dirichleta?<br>7.5 W sprawozdaniu prosze umieścić dyskusie i wnioski z
- W sprawozdaniu proszę umieścić dyskusję i wnioski z uzyskanych wyników
- **8 Podsumowanie realizacji zadań (poniższa tabelka ma znaleźć się w sprawozdaniu bezpośrednio po wnioskach, a przed załącznikami - numeracja punktów realizacji kolejnych kroków laboratorium i załączników ma odpowiadać numeracji poniższych zadań)**

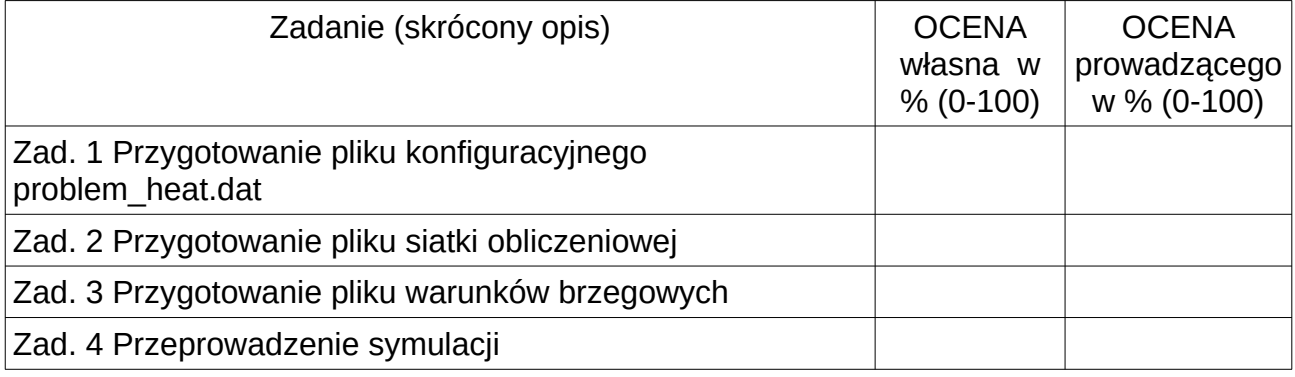

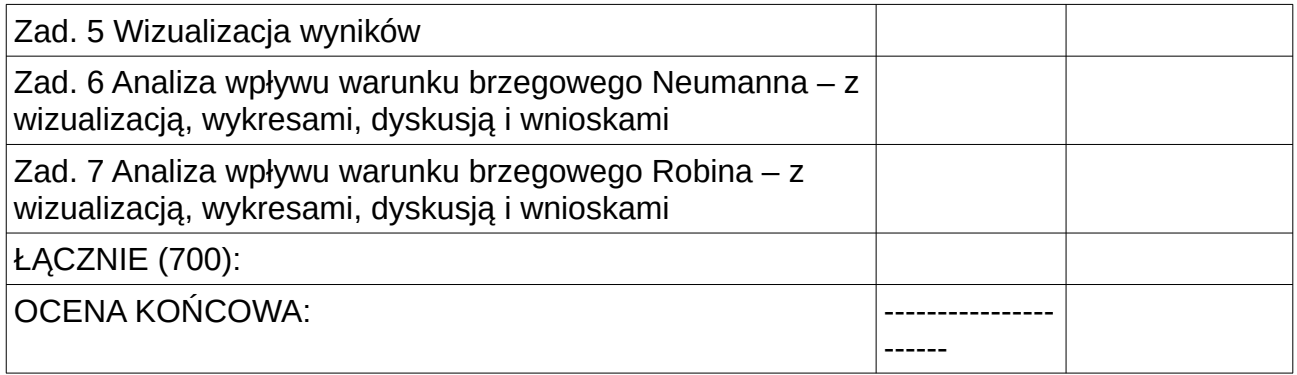

Sprawozdanie powinno zawierać opis realizacji wszystkich zadań zawartych w temacie, wraz z omówieniem podstaw teoretycznych, odpowiedziami na pytania, wydrukami kodu i plików konfiguracyjnych oraz zamieszczonymi zrzutami ekranu. Opis realizacji każdego zadania może kończyć się wnioskami wynikającymi z przebiegu realizacji, całe sprawozdanie powinno kończyć się wnioskami dotyczącymi całości tematu.